# **Digital 2000A**

антистатические универсальные паяльно-ремонтные станции с микропроцессорным управлением

Инструкция по установке и эксплуатации

# **Содержание**

- 1. Введение
- 2. Технические данные
- 3. Правила безопасности
- 4. Ввод в эксплуатацию
- 5. Функциональное описание
- 6. Диагностика неисправностей
- 7. Уход за станцией
- 8. Сменные элементы, модули и их номенклатурные номера

## **Подписи к рис. 1.**

- 1. Дисплей на семисегментных светодиодных индикаторах
- 2. Блок питания и управления
- 3. Кнопки управления
- 4. Подставка- держатель паяльника
- 5. Обойма для пайльных жал и/или насадок для выпаивания
- 6. Паяльник
- 7. Паяльное жало
- 8. Контейнер для губки
- 9. Вискозная губка для чистки жала
- 10. Выключатель питания
- 11. Гнездо заземления
- 12. Гнездо (разъем) для подключения инструмента
- 13. Соединительный шнур инструмента
- 14. Гнездо предохранителя
- 15. Шнур питания
- 16. Разъем питания

## 1. Введение

Поздравляем вас с удачным выбором: Digital2000A – новейшее семейство микропроцессорных паяльных станций ERSA, разработанных для использования на производстве, в ремонтных мастерских и лабораториях.

## **1.1. Управляющий блок**

Паяльной станцией нового поколения удобно пользоваться благодаря применению в ней микропроцессора. Используя возможности меню, можно вводить и сохранять значения установок независимо для четырех инструментов. Унифицированный управляющий блок (Dig20A) любой станции серии Digital2000A может работать c универсальными паяльниками PowerTool и TechTool, микропаяльником MicroTool, термопинцетом Pincette-40 и вакуумным термоотсосом X-Tool. Благодаря высокой точности и скорости выполнения работ, паяльная станция идеально подходит для производств с высокими требованиями к качеству. Станция выпускается в полностью антистатическом исполнении, имеет полную гальваническую развязку от питающей сети и заземление инструмента. Вторичное напряжение переменного тока 24В.

Изделие соответствует стандартам VDE-GS, CE, VDE-EMC. Производство ERSA сертифицировано ISO 9001.

#### **1.2. Инструмент для пайки и выпаивания**

#### **Паяльник TechTool** (входит в базовый комплект поставки Dig20A-Tech)

Паяльник TechTool – высокопроизводительный универсальный паяльник, который может быть использован для большинства работ. Диапазон его приложений простирается от микропайки (технология SMD) до пайки, требующей приложения довольно большой мощности (кабель, разъемы, переключатели и т.д.). Жало паяльника может быть легко заменено без помощи какого-либо специального инструмента.

#### **Паяльник MicroTool** (входит в базовый комплект поставки Dig20A-Micro)

Паяльник MicroTool предназначен для использования преимущественно с компонентами, монтируемыми на поверхность (SMD). Его малый размер и тонкие жала идеально подходят для самых "изящных" работ.

#### **Термопинцет Pincette-40 для выпаивания** (входит в базовый комплект поставки Dig20A-Pincette)

Термопинцет Pincette-40 предназначен для выпаивания SMD компонентов широкого диапазона - от чипов размера 0201 и miniMELF до микросхем в корпусах PLCC84 и QFP. Для термопинцета разработан спектр сменных насадок (поставляются индивидуально или в наборах SMD8012, SMD8013).

#### **Паяльник PowerTool** (входит в базовый комплект поставки Dig20A-Power)

Универсальный паяльник повышенной мощности PowerTool идеально подходит для пайки массивных и многослойных соединений, кабелей, разъемов, переключателей и т.д.

#### **Термоотсос X-Tool** (входит в базовый комплект поставки Dig20A-XT вместе с компрессором CU100A)

Вакуумный термоотсос с ускоренным нагревом и импульсным вакуумным разрежением служит для демонтажа штыревых элементов, в том числе из многослойных плат. Подробная инструкция по эксплуатации термоотсоса содержится в отдельном документе ERSA X-Tool.

### 2. Технические данные

# Управляющий блок DIG 203A Мощность 80 Вт Напряжение сети 230 В, 50/60 Гц Предохранитель 400 мА Вторичное напряжение переменное, 24 В Диапазон температур непрерывный, 50-450°С Стабилизация температуры технология SENSOTRONIC Индикация четырехсимвольный дисплей Исполнение полностью антистатическое, MIL-SPEC/ESA Шнур сетевой ПВХ, 2 метра **Паяльник Tech tool**  Рабочий диапазон 70 Вт/280°С – 60 Вт/350°С Рабочее напряжение переменное 24 В Время нагрева до 280°С  $\sim 12 \text{ c}$ Стартовая мощность разогрева **130 Вторяма** 130 Вторяма 130 Вторяма 130 Вторяма 130 Вторяма 130 Вторяма 130 Вторяма Вес (без шнура) ~ 50 г Шнур 1,5 м., ультрагибкий, термостойкий, антистатический Исполнение полностью антистатическое, MIL-SPEC/ESA **Паяльник Power tool**  Рабочий диапазон 105 Вт/280°С – 80 Вт/350°С Рабочее напряжение переменное 24 В Время нагрева до 280°С  $\sim 40 \text{ c}$ Стартовая мощность разогрева 290 Вт Вес (без шнура) и продавать в соборах в соборах в соборах в соборах в соборах в соборах в соборах в соборах в с Шнур 1,5 м., ультрагибкий, термостойкий, антистатический Исполнение полностью антистатическое, MIL-SPEC/ESA **Паяльник Micro tool**

#### **Cтанция Digital2000 A**

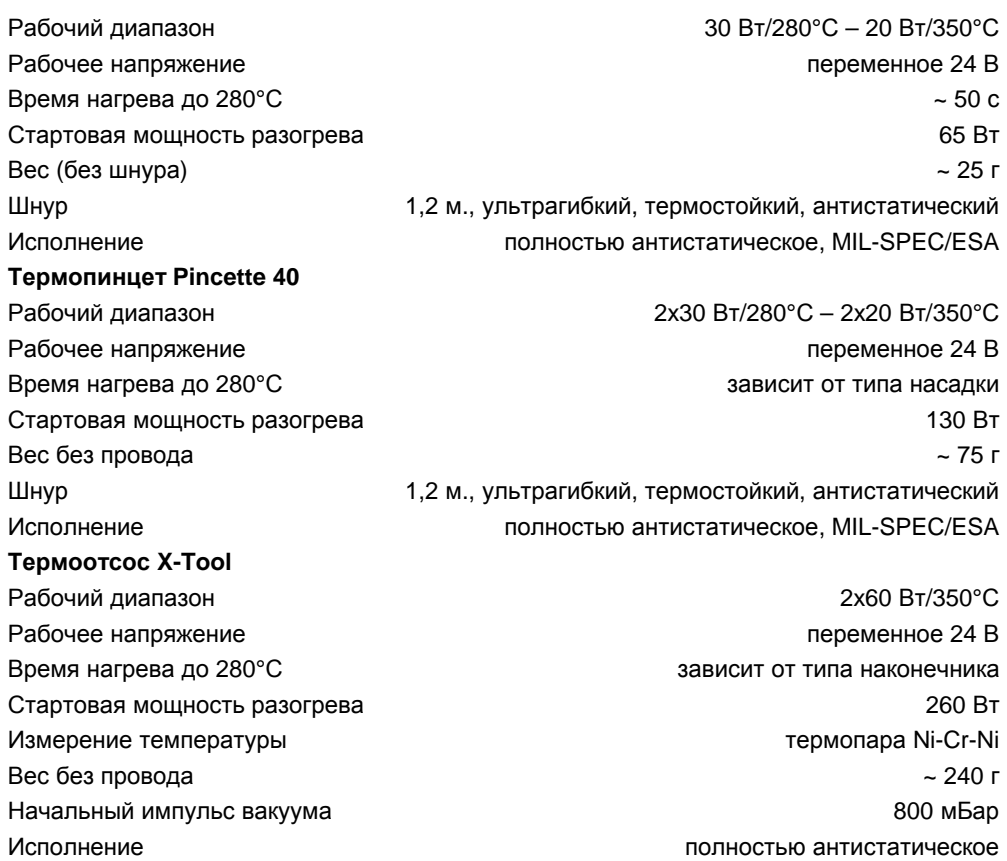

# 3. Правила безопасности

- Проверьте комплектность и исправность станции перед использованием.
- При ремонте полагайтесь только на специалистов фирмы-изготовителя. Неправильно выполненный ремонт представляет для пользователя риск несчастного случая.
- Перед нагревом паяльных инструментов убедитесь, что насадки (жала, сопла и т.д.) установлены правильно. Не дотрагивайтесь горячими насадками до кожи, волос, чувствительных к нагреванию и горючих материалов. Работайте за столом с соответствующими характеристиками теплового сопротивления.
- Ограничьте доступ посторонних лиц. Убедитесь, что никто, особенно дети, не имеет доступа к паяльному инструменту без вашего позволения.
- Огнеопасно! Перед включением паяльного инструмента удалите горючие объекты, жидкости и газы из зоны, где вы собираетесь работать. Если вы прерываете работу, поместите паяльный инструмент в специально предназначенный для этого держатель. По окончании работы отключите паяльный инструмент от сети.
- Не оставляйте горячий паяльный инструмент без присмотра. Помните, что после выключения паяльного инструмента насадке требуется некоторое время для охлаждения до безопасной температуры.
- Содержите рабочее место в порядке. Беспорядок повышает риск несчастного случая.
- Свинцовосодержащий припой токсичен. Строго запрещено есть, пить и курить на рабочем месте. После работы с припоем следует тщательно вымыть руки.
- Утилизируйте отходы. Предусмотрите способ утилизации побочных продуктов пайки.
- Используйте вентиляцию (вытяжку). Газообразные продукты пайки могут нанести вред вашему здоровью. Убедитесь в наличии соответствующей вентиляции (вытяжки) на рабочем месте.
- Обращайтесь бережно со шнурами питания. Не используйте сетевой шнур для выдергивания вилки из розетки или для переноса устройства. Убедитесь, что провода не попадают в зону нагрева и не контактируют с маслами или режущими предметами. Поврежденный соединительный шнур является потенциальной причиной возгорания, короткого замыкания и поражения электрическим током.
- Следите за окружающими факторами.Защитите устройство от попадания любых жидкостей и влаги. Невнимательность в этом вопросе может привести к возгоранию или поражению электрическим током.
- Паяльный инструмент требует ухода. Храните устройства ERSA в сухом месте, недоступном детям. Соблюдайте условия эксплуатации. Регулярно проводите профилактику, используйте аксессуары, сменные и запасные части, поставляемые только сертифицированными торговыми представителями фирмы ERSA.

## **4.1. Перед работой**

Проверьте целостность содержимого упаковки. В комплект поставки входят: управляющий блок, сетевой шнур питания, паяльный инструмент с жалом (насадкой или наконечником), подставка-держатель с чистящей губкой из вискозы, а также настоящее руководство.

В комплект X-Tool входят дополнительные модули, перечисленные в отдельной инструкции.

Если один или несколько из перечисленных компонентов отсутствуют или повреждены, немедленно обратитесь к поставщику.

### Внимание!

Температура жала паяльника достигает 450°С. Не допускайте контакта жала паяльника с кожей или чувствительными к температуре материалами. Удалите из рабочей зоны взрывоопасные предметы, жидкости и горючие газы. Обязательно кладите паяльник в подставку-держатель, когда не пользуетесь им.

И еще несколько правил:

- Не ударяйте паяльником о твердые предметы: керамический нагревательный элемент хрупок.
- Перед использованием паяльника убедитесь, что жало правильно установлено (в TechTool завернута гайка с насечкой, в PowerTool защелкнута клипса, в MicroTool жало задвинуто до упора).
- Перед каждой операцией пайки очищайте паяльное жало о *влажную* (!) губку.
- По окончании пайки не очищайте жало: это предохранит его от окисления в холодном состоянии.
- Если вы пользуетесь термопинцетом, не прилагайте излишнюю силу при захвате компонента (путем сжатия термопинцета) во избежание изгиба его опорных сегментов; отрегулируйте ограничительный винт термопинцета.

#### Итак:

- Внимательно и полностью прочтите инструкцию.
- Проверьте соответствие рабочего напряжения указанному на управляющем блоке.
- Установите выключатель питания в положение "0" (выключено).
- Подсоедините сетевой шнур к разъему питания на задней стенке корпуса.
- Увлажните губку водой и поместите ее в контейнер.
- Подсоедините паяльник (или иной инструмент) к управляющему модулю.
- Вставьте шнур питания в сеть переменного тока 220В.
- Включите станцию.

По окончании этапа самотестирования, в течение которого одновременно мерцают все сегменты дисплея, на нем появится текущее значение температуры. Можно приступать к работе.

## **4.3. Техника ручной пайки**

- Поверхности элементов для пайки должны быть очищены от грязи и жира.
- Время пайки должно быть минимально необходимым, но достаточным для обеспечения эффективного и равномерного прогрева спаиваемых поверхностей для их надежного соединения (1-2 сек).
- Перед пайкой легко оботрите жало паяльника о *влажную* губку с тем, чтобы жало приобрело металлический блеск: это предотвратит загрязнение места пайки окислившимися остатками припоя.
- Нагрейте место пайки одновременным прижатием жала паяльника к обеим спаиваемым поверхностям (обычно к выводу компонента и контактной площадке на печатной плате) и приложите проволочный припой с сердечником из сухого флюса (например, ERSA Sn60Pb40 в соответствии с DIN 1707).
- Регулярно очищайте жало паяльника о влажную губку: пайка неочищенным жалом требует больше времени и ухудшает надежностные характеристики соединения.
- Завершая работу, не очищайте жало: это предохранит его от окисления в холодном состоянии.

#### **4.4. Техника выпаивания с помощью термопинцета**

- Места выпаивания должны быть очищены от грязи и жира и смочены флюсом с помощью кисточки или флюс-фломастера.
- Для конкретного типа насадок термопинцета установите требуемую температуру.
- Перед выпаиванием оботрите насадки термопинцета о влажную губку с тем, чтобы насадки приобрели металлический блеск, что предотвращает загрязнение места пайки окислившимися остатками припоя и прогоревшего флюса. Очистку следует производить каждый раз перед выпаиванием, чтобы обеспечить хороший тепловой контакт между насадками и выводами выпаиваемого компонента.

Примечание: Чтобы насадки не стали инертными после очистки, их следует немедленно смочить припоем. Выпаивание инертными насадками требует больше времени.

- Поднесите раскрытый термопинцет к выпаиваемому прибору и создайте надежный тепловой контакт в области выпаивания приложением легкого усилия сжатия термопинцета.
- После того, как припой оплавится, выньте компонент из печатной платы и положите его на термостойкую прокладку.
- Кладите термопинцет только на подставку-держатель в периодах между использованием.

Внимание! Не прикладывайте усилиий для отрыва приклеенных компонентов, т.к. это может повредить керамические нагревательные элементы в термопинцете.

По выключении прибора насадки термопинцета должны оставаться покрытыми припоем.

## 5. Функциональное описание

#### 5.1. Программы

Станция Digital2000А имеет 4 независимые "программы", соответствующие паяльным инструментам (табл.1): Pr1 = MicroTool, Pr2 = TechTool (или X-Tool), Pr3 = PowerTool, Pr4 = Pincette-40. Обрашаясь к программируемой памяти, вы можете быстро перенастраивать станцию на выполнение различных видов паяльных работ. Единожды введя необходимые установки, в дальнейшем вы можете пользоваться ими для задания температуры и иных параметров пайки. Выход на соответствующую программу осуществляется автоматически при распознавании станцией подключенного инструмента. Для произвольного переключения программ используются кнопки "+" и "-".

До тех пор, пока вы не введете собственные значения установок, действуют заводские настройки.

Вместе со станцией Digital2000A можно использовать коммутатор инструментов MIC608A. При нажатии одной из четырех кнопок на его передней панели происходит подключение одного из четырех инструментов к станции, после чего автоматически производится его распознавание и выход на установленный режим.

При нажатии кнопок "+" и "-" система переходит из режима отображения фактической температуры в режим отображения/настройки программ. Нажатием этих же кнопок можно выбрать любую из программ Pr1... Pr4. Возврат к режиму отображения фактической температуры осуществляется нажатием кнопки ENTER. Новые установки запоминаются автоматически и начинают действовать немедленно. Если кнопку ENTER не нажимать, то через 8 секунд станция автоматически переведет дисплей в режим отображения фактической температуры.

## 5.2. Система меню

Интерфейс станции Digital2000A позволяет устанавливать параметры с использованием трех кнопок (рис.2). Есть возможность по выбору активизировать одну из четырех программ, содержащих независимые комбинации настроек. Заводские установки могут быть легко перепрограммированы пользователем для выполнения конкретных повторяющихся паяльных работ без необходимости каждый раз заново вводить параметры при смене инструмента или режима пайки.

Процедура выбора программы описана выше в 5.1. Установки запоминаются автоматически и начинают действовать немедленно. При нажатии кнопки ENTER или через 8 секунд станция автоматически переведет дисплей в режим отображения температуры (рис. 3). В этом режиме три цифровых знакоместа на дисплее отображают значение температуры, а четвертое (крайнее справа) - символ шкалы Цельсия (С) или При программировании установок четвертое знакоместо служит в качестве "навигатора", Фаренгейта (F). поскольку на нем отображается символ того пункта меню, в котором станция находится в данный момент (табл.2), а именно:

- $\Omega$ установка температуры (градус)
- $\mathbf{U}$ выбор шкалы измерения температуры (unit)
- S установка задержки перехода в режим спячки (standby)
- $\mathbf{o}$ температурная поправка (offset)
- калибровка (calibration) Ć
- E профиль нагрева (energy)
- P установка пароля (password)

Рисунок 4 поясняет последовательность пунктов при передвижении по меню. Переход от одного пункта к другому выполняется нажатием кнопки ENTER, а установка параметров оществляется кнопками "+" и "-". Из любого пункта меню можно выйти в режим отображения текущей температуры путем двухкратного нажатия кнопки ENTER (наподобие двойного шелчка компьютерной мышкой). Символ текущего пункта меню мерцает на правом индикаторе. Если в течение 8 секунд никакие кнопки не нажимать, то станция самостоятельно перейдет в режим отображения фактической температуры с активизацией и сохранением установок.

Если станция находится в режиме отображения фактической (то есть измеряемой) температуры, то двойным щелчком кнопки ENTER можно вернуться сразу в тот пункт меню, который был посещен последним - то есть нет необходимости последовательно сканировать по всему меню, чтобы добраться до того пункта, который был активизирован последним в ходе установки параметров.

#### **5.3. Функциональное описание**

### **5.3.1. Установка температуры (o)**

Установка температуры паяльного жала (первый пункт в меню) выполняется в нажатием кнопок "+" и "–". Различные паяльные инструменты имеют различные диапазоны установки температуры (табл. 3). В градусах Цельсия они составляют соответственно:

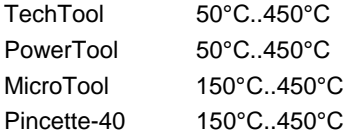

## **5.3.2. Выбор шкалы (U)**

Эта функция позволяет нажатием кнопок "+" и "–" выбрать шкалу Цельсия или Фаренгейта для отображения температуры.

### **5.3.3. Режим "спячки" (S)**

Функция автоматически переводит станцию в режим "спячки" (ожидания), если она была включенной, но не использовалась в течение определенного времени (интервал выбирается от 1 до 60 минут с точностью до минуты). При входе в режим спячки температура инструмента снижается до 200°С. Индикатором состояния спячки является мерцание дисплея. Установка параметра в "0" означает, что станция не должна переходить в состояние спячки. Возврат из спячки в предустановленный нормальный режим работы осуществляется при нажатии любой из кнопок на передней панели станции.

Если вы работаете с компонентами с малым рассеянием тепла, то данную функцию лучше отключить, ибо станция может принимать малую теплоотдачу за отсутствие таковой, и самопроизвольно переходить в состояние спячки из рабочего режима. При использовании паяльных инструментов MicroTool и Pincette 40 (не имеющих встроенной термопары по технологии SENSOTRONIC, а использующих технологию RESISTRONIC, основанную на изменении сопротивления нагревательного элемента паяльника) флуктуации температуры жала могут остаться незамеченными системой, и потому температура автоматически будет снижена до 200°С по достижении предела времени ожидания, отпущенного с момента последнего нажатия любой из кнопок управления станции. При работе паяльниками TechTool и PowerTool таких ограничений на использование режима спячки нет.

#### **5.3.4. Температурная поправка (O)**

Температура жала в рабочей области (в точке пайки) существенно зависит от его геометрических размеров, массы и формы. Функция позволяет вводить поправку в результат измерений температуры в зависимости от того, к какой массо-габаритной группе принадлежит конкретное жало (насадка для выпаивания). Как было упомянуто выше, станция *автоматически* распознает тип подключенного инструмента. В совокупности с вводимой информацией о массо-габаритной группе жала (насадки) это позволяет микропроцессору ввести адекватную температурную поправку в вычисления. Распределение некоторых паяльных жал и насадок по 25 массо-габаритным группам приведено в таблицах 4-7 англоязычного оригинала руководства и воспроизведено ниже в компактной более форме.

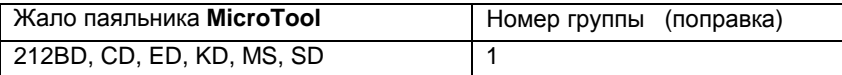

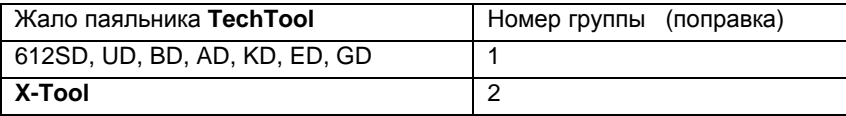

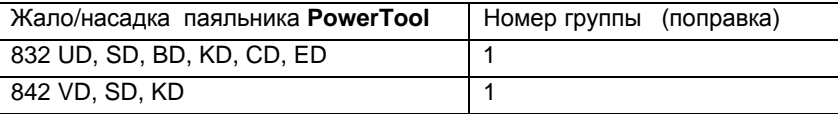

Руководство по эксплуатации паяльно-ремонтных станциий серии Digital2000A

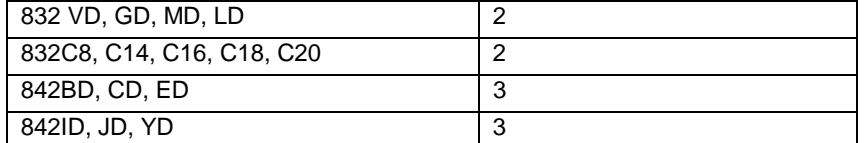

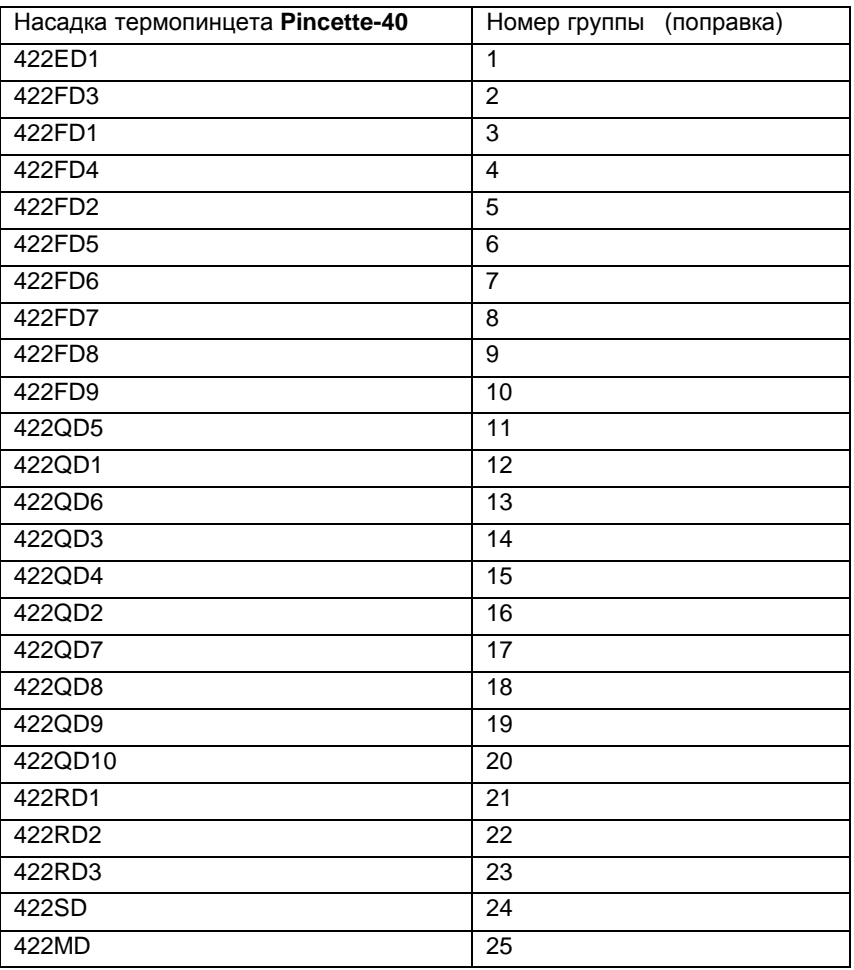

Внимание! Поскольку термоотсос X-Tool имеет такие же нагревательные/измерительные элементы как паяльник TechTool (хотя в первом случае нагревателей два), то X-Tool идентифицируется станцией как TechTool. Однако, динамические характеристики нагрева у этих инструментов различны. Позаботьтесь о том, чтобы выставить правильное значение поправки по табл. 6 до того, как будете использовать соответствующий инструмент. Дальнейшие инструкции по использованию термоотсоса X-Tool содержатся в отдельном руководстве.

## 5.3.5. Калибровка (с)

Эта функция служит для прецизионной подгонки показаний температуры жала на дисплее путем установления соответствия между действительной температурой жала и отображаемой на дисплее. Поправка может лежать в диапазоне ±50°С. Более детально процедура описана в разделе 5.8.

## 5.3.6. Профиль нагрева (Е)

Функция полезна для выбора траектории нагрева (рис. 5) в соответствии в особенностями выполняемых паяльных работ. Предлагается выбор из трех установок:

> **E1** Используется для чувствительных компонентов с малым тепловым рассеянием. При изменении тепловой нагрузки в процессе автоматического регулирования температура паяльника лишь слегка отклоняется от предписанной, приближаясь к ней асимптотически снизу.  $E2$ Характерна для паяльных работ с нормальной и повышенной теплопередачей. Более мощный нагрев при падении температуры паяльника влечет небольшой "перехлест" температуры в начале

> > двустороннего асимптотического процесса приближения ее к целевому

значению.

**E3** Форсированная теплопередача используется для паяльных работ с очень большим потреблением тепла; перехлесты температуры над целевым значением в ходе регулирования еще более заметны.

## **5.3.7. Пароль (P)**

Пароль защищает станцию от случайного или недозволенного изменения настроек. Пароль вводится как число в диапазоне от 0 до 999. Значение 0 (на дисплее 000) означает отсутствие пароля. По окончании ввода последовательности цифр пароля следует подтвердить его нажатием кнопки ENTER. На дисплее отобразятся три горизонтальные линии ( - - -). В "запароленном" режиме станция не позволяет вводить изменения, но дает возможность наблюдать текущие значения установок. Для отмены пароля надо снова войти в соответствующий пункт меню ( - - - ), ввести пароль, и подтвердить его кнопкой ENTER. При вводе правильного пароля на дисплее появятся три нуля 000.

Пароль один и тот же для всех программ (Pr1..Pr4) и может устанавливаться при нахождении в любой из них. Это отличает параль от всех остальных функций, которые привязанны к конкретной программе (то есть к конкретному инструменту). Выбор или переключение программы - как вручную, так и с помощью коммутатора MIC608A, - выполняется независимо от пароля.

Комбинация ( - - - ) индицируется даже при диагностике неисправности.

Если вы забыли пароль, придется отменить его через режим сброса (см. раздел 5.6): разумеется, при этом будут утрачены и индивидуальные пользовательские значения установок.

#### **5.4. Замена паяльных жал**

**Внимание:** паяльные жала рекомендуется менять при выключенном инструменте. Охлаждать инструмент при этом не обязательно, если неукоснительно соблюдать правила безопасности.

## **TechTool**

Снимите жало вращением гайки с насечкой (рис. 6, поз. 2) против часовой стрелки и положите на термостойкую подкладку или в обойму на подставке-держателе паяльника. Установите новое жало аккуратным вращением по часовой стрелке. Чтобы обеспечить хорошую электро- и теплопроводность, рекомендуется время от времени снимать жало и чистить нагревательный элемент, выступающий из трубки керамического изолятора, латунной щеточкой.

## **X-Tool**

Обратитесь к отдельному руководству по эксплуатации термоотсоса X-Tool.

### **PowerTool**

Выньте пружинную клипсу (рис. 7, поз. 1) из отверстия в жале и снимите жало круглоогубцами (рис. 7, поз. 2). Поместите горячее жало на огнеупорную подкладку или в держатель. Вставьте сменное жало до упора, при этом выступ на паяльнике должен попасть в паз жала (рис 8), что необходимо для правильной установки и предотвратит вращение жала. Вставьте пружинную клипсу в отверстие на жале. Чтобы обеспечить хорошую электро- и теплопроводность, время от времени следует извлекать жало и прочищать нагревательный элемент.

### **MicroTool и Pincette 40**

Обязательно выключите станцию, поскольку температура нагревательного элемента без жала или насадок может достигнуть 800°С. Зажмите жало или насадку круглогубцами, осторожно потяните вперед и снимите (рис. 10). Поместите горячее жало или насадку на огнеупорную подкладку или в держатель. С помощью тех же круглогубцев вставьте другое жало или насадку движением до упора, а затем выровняйте. После замены насадок термопинцета не забудьте ограничить ход сжатия с помощью ограничительного винта (рис.9). На рис. 9 cлева приведена правильная установка, справа – неправильная.

#### **5.5. Заводские установки**

Фабричные установки приведены в таблице 8: температура в градусах Цельсия, значения для Pr1 (MicroTool) = 285, Pr2 (TechTool) = 325, Pr3 (PowerTool) = 360, Pr4 (Pincette) = 385; калибровка = 0; поправочная группа = 1; режим нагрева = 1; минуты до переключения в режим спячки: 5 (для PowerTool) и 10 (Pincette).

## **5.6. Сброс пароля**

Для восстановления исходных заводских установок (в том числе, при утрате пароля) следует выключить станцию, при нажатой кнопке ENTER включить станцию и удерживать эту кнопку нажатой до окончания процедуры самотестирования станции.

#### **5.7. Работа с компонентами, чувствительными к статическому электричеству**

Многие электронные компоненты могут быть повреждены электростатическим разрядом: следует обратить внимание на предупреждения на их упаковке или обратиться с вопросом к их производителю (поставщику). Защита при пайке в подобных случаях обеспечивается применением на рабочем месте комплекса электростатической безопасности (ESD). Паяльная станция может быть легко интегрирована в подобный комплекс (рис.11). Жало паяльника может быть подсоединено через встроенный в станцию резистор (220 кОм) к проводящей поверхности рабочего стола через разъем заземления.

Паяльные станции ERSA с литерой-суффиксом "А" в наименовании имеют полную антистатическую защиту и удовлетворяют требованиям американского военного стандарта и ESA.

#### **5.8. Калибровка**

Калибровка позволяет уменьшить расхождение между действительной температурой жала и отображаемой на дисплее. Обе функции настройки (массо-габаритная поправка и калибровка показаний дисплея) уже были упомянуты в выше. Корректная последовательность такова. Сначала вводят поправочное значение (номер массо-габаритной группы конкретного жала), необходимое для адекватного процесса регулирования температуры. Затем устанавливают точное соответствие между реальной температурой жала и показаниями цифрового индикатора в режиме калибровки. Делается это следующим образом. Выставьте желаемую температуру на индикаторе. В пункте меню "калибровка" установите значение 0, пользуясь кнопками "+" и "-". Вернитесь в режим отображения фактической температуры и дождитесь, когда процесс регулирования стабилизируется. Измерьте температуру жала с помощью калиброванного термометра (например, ERSA DTM100) и сравните с показаниями дисплея. Вычислите разность температур (отображаемая на дисплее станции минус отображаемая на калиброванном термометре) и введите разность со знаком в режиме "калибровка", пользуясь кнопками "+" и "–". Для снижения погрешностей измерения жало паяльника должно быть чистым, а температура воздуха - неизменной, ибо погрешности могут быть вызваны движением воздуха.

## 6. Диагностика неисправностей

#### **6.1. Общие соображения**

Если станция не работает, то проверьте:

- наличие питания (правильно ли подсоединен шнур питания)
- исправность предохранителя (перегорание предохранителя может произойти вследствие какой-либо внутренней неисправности станции, тогда замена его не приведет к восстановлению работоспособности)
- правильность подключения паяльника к управляющему блоку

Если перечисленные пункты выполнены, но жало паяльника не греется, проверьте омметром сопротивление нагревательного элемента и температурного датчика (рис. 12). Сопротивление датчика измеряют между выводами 3 и 7 разъема (только в паяльниках TechTool и PowerTool; величина соспротивления - менее 1 Ом), а нагревательного элемента (сопротивленим менее 6 Ом в холодном сосотоянии) – между выводами 1 и 6. При обрыве любого из них необходимо заменить весь нагревательный элемент (процедура замены будет описана ниже).

Если нагревательный элемент в порядке, и нет возможности определить неисправность, обратитесь к поставщику с просьбой отремонтировать устройство.

**Внимание!** Ремонт должен производиться только обученными специалистами. Устройство содержит элементы, которые могут оказаться под высоким напряжением. Попытка самостоятельного ремонта может привести к поражению электрическим током. Кроме того, она освобождает поставщика от гарантийных обязательств.

#### **6.2. Диагностические сообщения**

В ряде случаев станция Digital2000A в состоянии определить дефект путем самотестирования. Результат диагностики индицируется на дисплее: в трех знакоместах дисплея появляется надпись "Err" (Ошибка), а в четвертой позиции - цифра (см. табл. 9).

- **Err 2** Неисправна станция
- **Err 6** Неисправен инструмент
- **Err 7** Неисправен инструмент
- **Err 8** Неисправен инструмент
- **Err 9** Выполнить сброс

#### **6.3. Другие нештатные ситуации**

#### • **Станция всегда отображает комнатную температуру**.

Неисправность соединительного кабеля или нагревательного элемента TechTool или PowerTool.

### • **Станция показывает слишком высокую текущую температуру**.

Неисправность нагревательного элемента Pincette 40.

#### **6.4. Замена нагревательного элемента**

#### **в паяльнике TechTool** (рис. 13)

- Выверните крепежный винт ручки (поз. 1).
- Снимите ручку (поз. 2).
- Отсоедините (поз. 4) нагревательный элемент от кабеля.
- Замените нагревательный элемент (поз. 3).
- Соедините (поз. 4) нагревательный элемент с кабелем.
- Наденьте ручку (поз. 2) на нагревательный элемент (поз. 3).
- Заверните крепежный винт ручки (поз. 1).

#### **в паяльнике PowerTool** (рис. 14)

- Отсоедините паяльник от станции.
- После того, как паяльник остынет, снимите жало (поз. 1) и пружинную клипсу (рис. 2) с нагревательного элемента (поз. 3).
- Ключом отверните (против часовой стрелки) держатель кабеля (поз. 7) приблизительно 3 оборота.
- Выверните крепежный винт ручки (поз. 4).
- Снимите ручку (поз. 5).
- Отсоедините (поз. 6) нагревательный элемент (поз. 3) от кабеля в месте паяного соединения.
- Замените нагревательный элемент (поз. 3) или соединительный кабель (поз. 8).
- Соедините кабель с нагревательным элементом (рис. 15), не перепутав красный провод с белым.
- Соберите паяльник в обратном порядке

**Паяльник MicroTool и термопинцет Pincette-40** не подлежат самостоятельному ремонту. В случае неисправности обращайтесь к поставщику. Для диагностики **X-Tool** обратитесь к отдельной инструкции.

## 7. Уход за станцией

- Регулярно проводите профилактику, используйте аксессуары, сменные и запасные части, поставляемые только сертифицированными торговыми представителями фирмы ERSA.
- Прочтите рекомендации по пайке и выпаиванию (п. 4.3, 4.4).
- Чтобы обеспечить хорошую электро- и теплопроводность, время от времени снимайте жало и прочищайте нагревательный элемент латунной щеточкой.
- следите, чтобы вентиляционные отверстия корпуса станции не были закрыты посторонними предметами или загрязнены пылью.

Все приведенные выше характеристики, равно как информация об изделии и процессах определены с использованием современного оборудования компетентными специалистами фирмы ERSA, Германия. Фирма сохраняет за собой право вносить технические изменения с целью усовершенствования изделия.